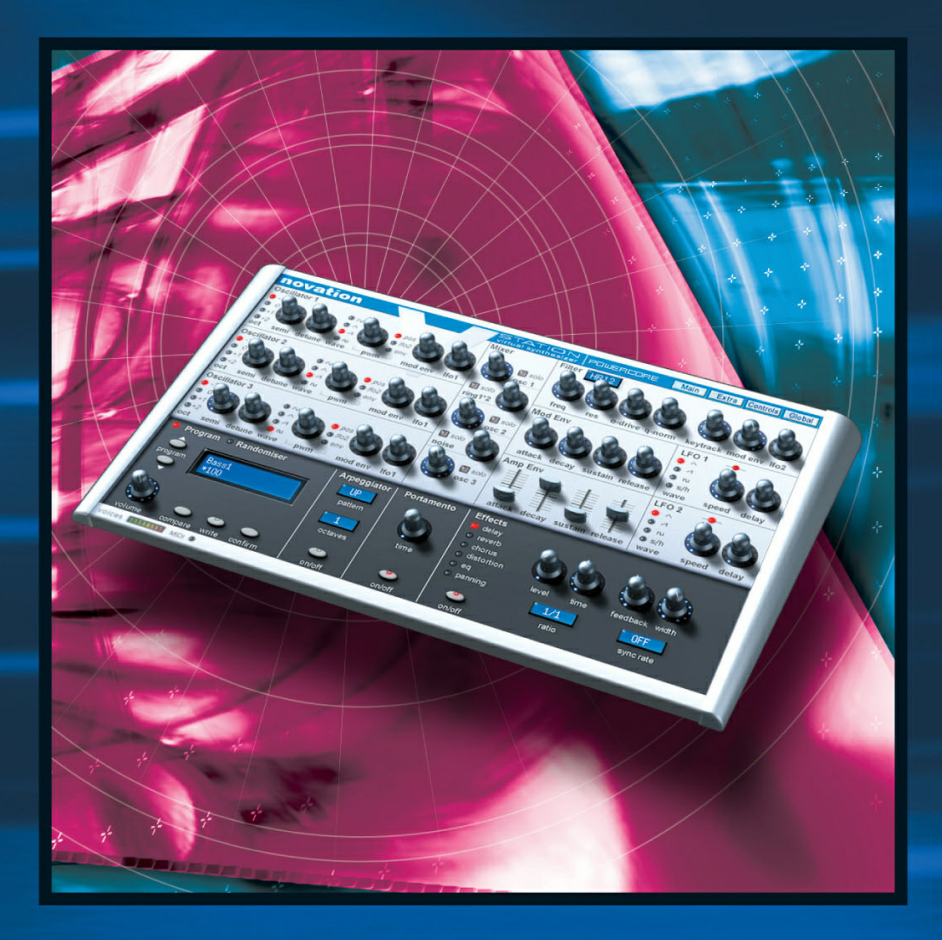

# **V-STATION**

# **MANUAL DE INSTRUCCIONES**

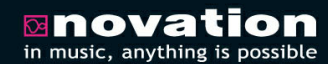

**DISTRIBUTED BY** 

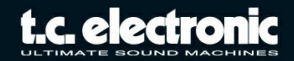

# **Indice**

#### **Introducción**

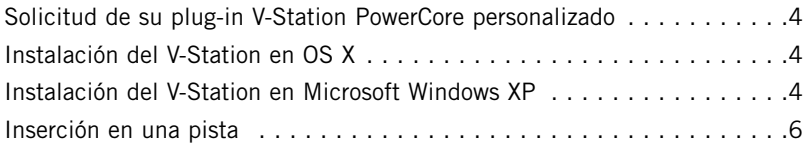

#### **Panel Main**

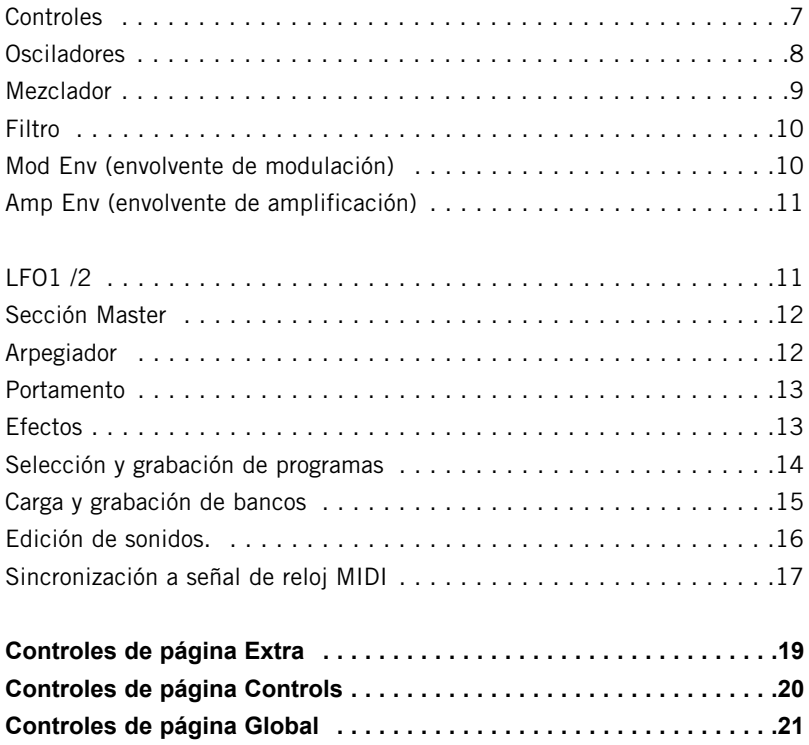

### **SI NECESITA PONERSE EN CONTACTO CON NOSOTROS...**

Si necesita ponerse en contacto con nosotros, rogamos que nos envíe un e-mail: **info@tcelectronic.com.** Alternativamente, también puede ponerse en contacto con el distribuidor de TC Electronic de su zona o enviar una carta a cualquiera de estas direcciones:

TC ELECTRONIC A/S Customer Support Sindalsvej 34 Risskov DK-8240 Denmark

www.tcelectronic.com

### **Estados Unidos:**

TC ELECTRONIC, INC. 5706 Corsa Avenue, Suite 107 Westlake Village, CA 91362 USA

www.tcelectronic.com e-mail: **support@tcelectronic.com**

Copyright: Novation E.M.S Limited 2004 Manual de 'Arranque rápido" del V-Station PowerCore 'Getting Started' versión 1.0 Las características y especificaciones de este aparato están sujetas a cambios sin previo aviso de cara a realizar mejoras Todas las marcas comerciales son propiedad de sus propietarios respectivos. www.novationmusic.com

#### **TC SUPPORT INTERACTIVE**

La página web del soporte interactivo de TC ha sido diseñada como un centro de información y soporte técnico online. En esta dirección puede encontrar respuestas a problemas técnicos concretos referentes a los productos TC veinticuatro horas al día, siete días a la semana. Todos los problemas resueltos están archivados en una base de datos en la que puede buscar en base al producto, categoría, palabras clave o frase. Dentro de la sección "My Stuff" puede identificarse para comprobar el estado de sus preguntas, descargar elementos como manuales de instrucciones, actualizaciones de software y nuevos presets. Estamos actualizando continuamente la base de datos, por lo que esta página le resultará una enorme fuente de información. Mire la sección Q&A y descubra nuevos aspectos de su producto TC. Si no puede encontrar online la respuesta a su pregunta, tiene la opción de enviar su cuestión a nuestro equipo de soporte técnico, quienes le responderán vía e-mail. El departamento de soporte técnico de TC está continuamente en guardia para ayudarle hasta donde lleguen sus conocimientos.

# **REQUISITOS DEL SISTEMA**

#### **WINDOWS**

- POWERCORE PCI/ELEMENT, FIREWIRE o COMPACT con versión de sistema 1.9 o posterior
- Sistema operativo Windows XP
- Procesador Pentium III a 1 GHz o mejor
- 256 MB de memoria RAM
- Cualquier software de control compatible con VST
- El sistema debe cumplir con los requisitos de ese programa de control

#### **MAC OS X**

- POWERCORE PCI o FIREWIRE con versión de sistema 1.9 o posterior
- Sistema operativo Mac OS X (10.2.8 o superior)
- Procesador G4 / 800 MHz o más rápido
- 256 MB de memoria RAM
- Cualquier software de control compatible con VST o AudioUnits.
- El sistema debe cumplir con los requisitos de ese programa de control

Felicidades y gracias por su compra del sintetizador de software Novation V-Station PowerCore.

El sintetizador analógico virtual V-Station PowerCore recrea todo el potencial y sonido de gran riqueza del sintetizador K-Station en un plug-in para OS X o Windows. En el corazón de este V-Station está el sistema de síntesis 'líquida analógica' de Novation, que es capaz de producir sonidos densos y de gran riqueza para que disponga de un inmenso potencial creativo. Este plug-in combina todo esto con un interface de control sencillo y directo, en el que se incluyen todos los controles de modelado de sonido que pueda necesitar.

#### **Características principales**

- \* 3 osciladores audio
- \* Generador de ruido
- \* Generador de repique
- \* Filtro pasabajos resonante 'analógico líquido'
- \* 2 x generadores de envolvente ADSR
- \* 2 x LFO multiondas, sincronizables vía MIDI
- \* Portamento
- \* Arpegiador
- \* 6 x multiefectos simultáneos
- \* Múltiples accesos desde su programa secuenciador (\*)
- \* Posibilidad de transferencia de sonidos a/desde un K-Station

(\*) El número exacto de acceso depende de la capacidad de potencia de procesado PowerCore que tenga. Naturalmente, cuanto mayor capacidad DSP libre tenga disponible, más accesos podrá usar de forma simultánea.

#### **Solicitud de su V-Station personalizado en DAW conectados a Internet**

1) Si el workstation audio está conectado a internet, introduzca el CD del V-Station PowerCore y haga doble clic en el icono instalador del Plug-in. Aparecerá una pantalla desplegable. Pulse sobre el botón 'continue'.

2) Aparecerá un recuadro de diálogo llamado 'Plug-In Setup'. Haga clic en 'Next'

3)

a) Introduzca el número de serie del Plug-In. Puede encontrarlo en el embalaje del V-Station PowerCore

b) Introduzca su dirección de email. En su momento enviaremos a esa dirección un mail con un enlace desde el que descargar su versión personalizada del V-Station.

El ID de autentificación de su dispositivo PowerCore será reconocido de forma automática. Si está usando varios dispositivos PowerCore, puede escoger para cual de esos dispositivos va a autorizar el V-Station PowerCore. El sistema PowerCore permite que un plug-in que haya sido autorizado para un dispositivo PowerCore funcione en todos los dispositivos del mismo sistema. En consecuencia, TC le recomienda que si tiene instalado un PowerCore Firewire en su sistema autorice el V-Station PowerCore para él antes de para cualquier tarjeta PowerCore PCI.

4) Su navegador de internet por defecto abrirá la página de descarga del Plug-in en la página web de TC. Compruebe que toda la información que aparezca sea correcta con una especial atención a la dirección de email. Pulse en el botón 'Request Download'. Desde TC le enviaremos un mail con una dirección de enlace para que pueda descargar su V-Station PowerCore personalizado.

#### **Solicitud de su V-Station personalizado en DAW NO conectados a Internet**

- 1) Aunque su workstation audio no tenga conexión a Internet, seguirá pudiendo instalar su V-Station PowerCore. Para completar la instalación deberá usar otro ordenador en el que SI haya una conexión a internet y usar una dirección de mail válida.
- 2)Introduzca el CD V-Station PowerCore en la unidad de CD de su workstation audio y haga doble clic sobre el icono de instalación del Plug-in.
- 3) A setup splash screen will appear. Press the 'continue' button.
- 4) Aparecerá un recuadro de diálogo llamado 'Plug-In Setup'. Haga clic en 'Off-line'.
- 5) Aparecerá un nuevo recuadro de diálogo llamado 'Plug-in Download'; haga allí clic en el botón 'Install'. Esto copiará en elñ DAW los ficheros adicionales necesarios para el V-Station PowerCore. Dentro de esta ventana aparecerán una serie de instrucciones que le indicarán cómo solicitar un plug-in personalizado desde un ordenador que tenga conexión a internet.
- 6) Apúnteses el número de serie del plug-in V-Station PowerCore que puede encontrar en el embalaje del plug-in y el ID de autentificación PowerCore. Si usa varios dispositivos PowerCore, puede escoger para cual de esos dispositivos va a autorizar el V-Station PowerCore. El sistema PowerCore permite que un plug-in que haya sido autorizado para un dispositivo PowerCore funcione en todos los dispositivos del mismo sistema. En consecuencia, TC le recomienda que si tiene instalado un PowerCore Firewire en su sistema autorice el V-Station PowerCore para él antes de para cualquier tarjeta PowerCore PCI.
- 7) Desde un ordenador que tenga conexión a internet, abra el navegador y acceda a la dirección web www.tcelectronic.com/requestplugin.

Esto le llevará hasta la página de descarga de plug-ins opcionales PowerCore. Elija la opción 'Request Authorized V-Station PowerCore'. Introduzca (y compruebe) toda la información que allí se le solicite y pulse el botón 'Request Download'. En su momento será enviado un mail a la dirección de email que haya introducido en el formulario. Este email contendrá un enlace para su plug-in personalizado. Haga clic sobre ese enlace para comenzar la descarga del plug-in. Deberá grabar los archivos descargados en un medio extraible (CDR, disco flash, disco duro extraible, etc) para que pueda transferirlo a su workstation audio.

### **Instalación del V-Station en OS X**

- 1)Haga clic en el enlace de descarga que habrá recibido en su dirección de email. Si el workstation audio está conectado a internet, la descarga comenzará de forma automática. Si quiere instalar el V-Station en otro ordenador, copie el fichero descargado desd un disco extraible en su workstation audio. El instalador del plugin ha sido archivado para ocupar el mínimo espacio (será necesario el programa WinZip o Stuffit Expander para descomprimir el the plug-in)
- 2) Una vez que haya extraído el fichero, ejecute el programa instalador 'V-Station PowerCore Installer'.

El instalador copiará la versión AudioUnit V-Station PowerCore en la siguiente carpeta del disco duro del sistema:

/BIBLIOTECA/AUDIO/PLUGINS/COMPONENTS/

y también copiar la versión VSTi del V-Station PowerCore VSTi en

/BIBLIOTECA/AUDIO/PLUGINS/VST/POWERCORE

### **Instalación del V-Station PowerCore en Windows XP**

- 1) Haga clic en el enlace de descarga que habrá recibido en su dirección de email. Si el workstation audio está conectado a internet, la descarga comenzará de forma automática. Como alternativa, copie el archivo que habrá sido descargado desde un disco extraíble en el workstation audio. El plug-in ha sido archivado para ocupar el mínimo espacio (será necesario el programa WinZip o Stuffit Expander para descomprimir el the plug-in).
- 2) Ejecute el programa instalador 'V-Station PowerCore Installer' que se incluye en la descarga. Este instalador copiará el plug-in 'V-Station PowerCore' en el directorio de plug-ins VST del secuenciador; p.e. C:\Archivos de programa\Steinberg\VST Plugins. Nota: si el instalador no elige la ubicación correcta, copie el archivo V-Station PowerCore.dll en el directorio de plug-ins correcto para el secuenciador que esté usando.

# **Uso del V-Station**

Si ya está familiarizado con sintetizadores analógicos y plug-ins VSTi /Audio Unit, probablemente se podrá poner en marcha sin más. Los parámetros más importantes están en el panel MAIN, pero puede encontrar otras funciones menos usadas en las distintas subpáginas. Para acceder a ellas, haga clic en los botones que aparecen en la parte superior derecha de la ventana, cuyos nombres son bastante autoexplicativos. Para una mayor información acerca de las diversas páginas, consulte los documentos en formato PDF que se incluyen en el CD-ROM. Si no está familiarizado con los sintetizadores analógicos, puede que la siguiente sección le resulte útil dado que le dará una introducción rápida a las funciones del V-Station.

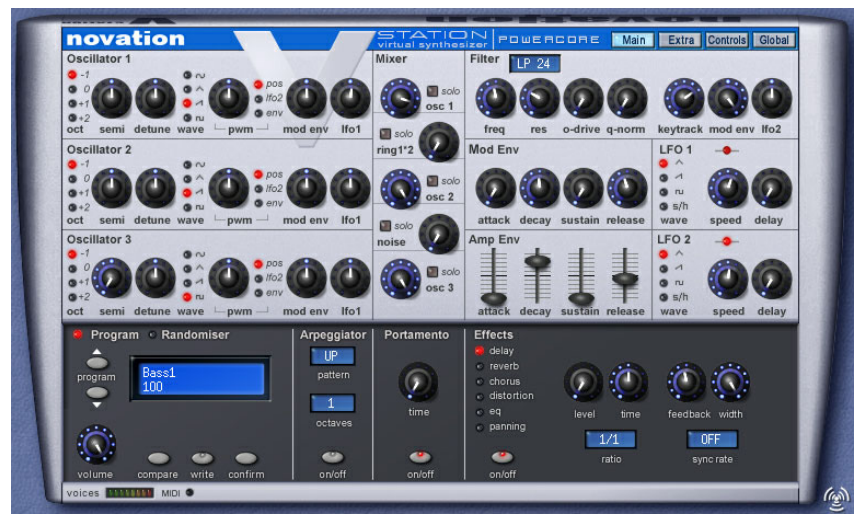

#### **Panel Main**

Este es el panel en el que encontrará los parámetros más importantes para la mayoría de los sonidos del V-Station. Aquí encontrará los OSCILADORES, un MEZCLADOR de 5 canales, el FILTRO, los GENERADORES DE ENVOLVENTE y los LFO. Si estos términos no le dicen nada, siga leyendo...

#### **Osciladores**

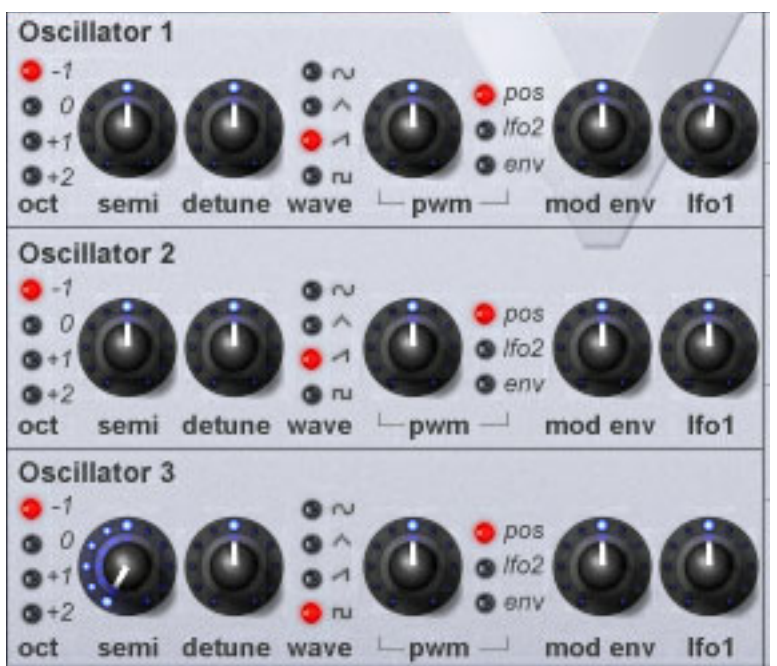

Pueden pensar en los osciladores de un sintetizador analógico como en las cuerdas de una guitarra ya que suponen la fuente básica de sonido para la mayoría de los sonidos del V-Station.

Los tres osciladores son idénticos y le ofrecen una amplia gama de formas de onda, pudiendo controlar también la octava, afinación de semitono y desafinación para cada uno de ellos. Combinando los osciladores de distintas formas podrá conseguir una enorme paleta de sonidos.

Puede elegir entre cuatro formas de onda (sinusoidal, triangular, cuadrada y diente de sierra). Cada oscilador tiene control de la modulación de amplitud de pulso si bien esto solo puede ser usado en LAS CUATRO formas de onda, lo que le permite disponer de una fantástica gaa de variaciones tímbricas en el sonido básico para hacer que sus sonidos sean aun más realistas. La amplitud del pulso puede ser controlada tanto manualmente como por medio de un sistema de seguimiento de la envolvente del filtro o desde el LFO2. Los osciladores tienen control de tono individual desde la envolvente de filtro o el LFO1.

#### **Mezclador**

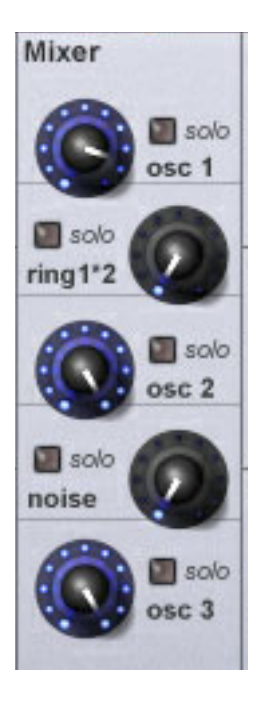

Esta mesa de mezclas de cinco canales se usa para ajustar el balance de nivel de los tres osciladores. No obstante, también puede mezclar un modulador de repique y un generador de ruido para algunos efectos especiales. El modulador de repique usa la señal de los osciladores 1 y 2 y da salida a frecuencias de sumas y diferencias entre ambas. Esto le permite crear muchos sonidos discordantes como los de las campanas. Puede usar el generador de ruido para crear muchos sonidos sin tono como los de la batería o algunos efectos especiales.

Los botones SOLO le permiten escuchar cada una de las fuentes de sonido aislada. Esto puede ser muy útil cuando esté configurando un sonido para aislar los elementos individuales que lo conformen.

#### **Filtro**

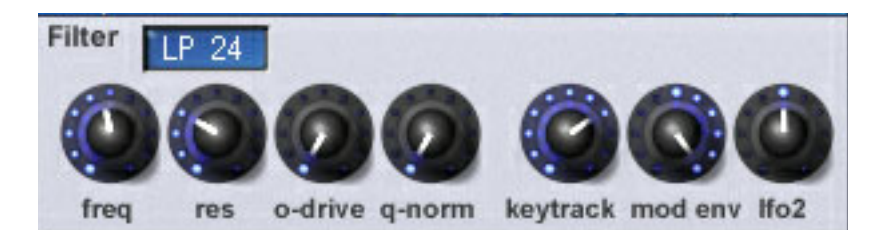

El filtro pasabajos del V-Station es el corazón de la tecnología 'analógica líquida' de Novation al modelar con total precisión las características tonales exclusivas de un filtro analógico 'real'. Puede realizar un barrido de este filtro con su propio generador de envolvente o con el LFO2. La gama de la resonancia es muy amplia cubriendo desde 'nada' a extrema y para disponer de una gama aun mayor, el control O-DRIVE le permite añadir distorsión.

Puede cambiar el tipo de filtro entre 12 y 24 dB/Octava.

El valor 12 dB es el idóneo para simular algunos sintetizadores japoneses de hace años, mientras que el de 24 dB tiene más pegada y produce unos resultados más parecidos a los de los sintetizadores americanos de antaño.

#### **Mod Env (Envolvente de modulación)**

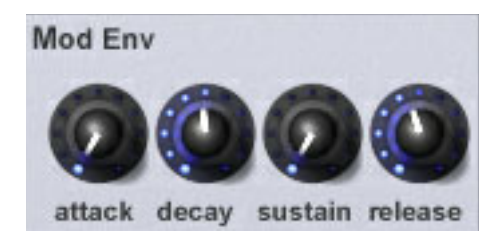

Esto es un generador de envolvente de 4 fases que puede usar para una amplia gama de barridos del filtro. Use este MOD ENV para sonidos de bajo sintetizado, barridos de volumen lentos, ataques de tipo metales y otros. También puede usar esta envolvente de modulación para afectar al tono y a la amplitud del pulso de las formas de onda de los tres osciladores.

#### **Amp Env (envolvente de amplificación)**

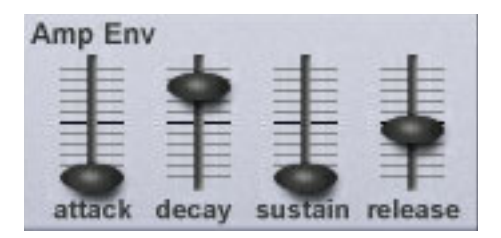

Este generador de envolvente de 4 fases es el responsable del 'modelado' de la amplitud general del sonido. Con esta envolvente, puede hacer que los sonidos sean más agudos y percusivos o lentos y más de tipo 'legato'.

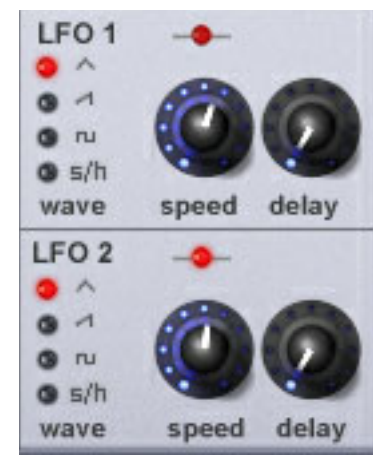

**LFO1 / 2**

Estos dos osciladores de baja frecuencia le ofrecen señales de control con las que modular el tono y el timbre. Cada LFO le ofrece una amplia gama de formas de onda de control con las que conseguir efectos muy distintos. El LFO1 se utiliza habitualmente para el vibrato y otros efectos de barrido del tono, mientras que el LFO2 se usa para barridos de filtro y modulación de amplitud del pulso. La velocidad de estos LFO viene indicada por el piloto que parpadea encima del control de velocidad. Los dos LFOs pueden ser sincronizados de forma independiente a la señal de reloj MIDI entrante de forma que los barridos y los otros efectos estén sincronizados con el tempo del secuenciador. Lo siguiente es constante para todas las páginas:

#### **Sección Master**

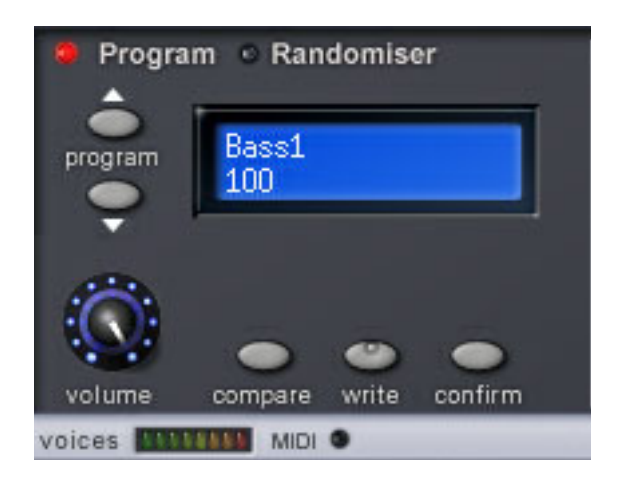

En esta subpágina puede elegir programas usando los botones PROGRAM ariba/abajo que están a la derecha de la LCD. Estos dos botones resultan un buen punto de partida para escuchar lo que es capaz de hacer el V-Station ya que le permite pasar por los 200 sonidos preset que se incluyen. Puede editar, retocar y volver a grabar cualquiera de ellos. También puede encontrar en esta sección un control de nivel master. Debajo de esta sección encontrará un medidor horizontal que le muestra la cantidad de voces que están siendo usadas. También se incluye un indicador de recepción MIDI.

#### **Arpegiador**

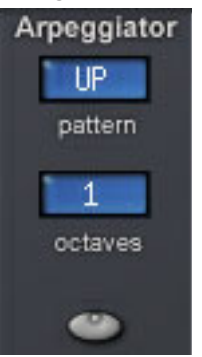

El arpegiador del V-Station es la clave para crear secuencias complejas. Puede sincronizarlo al tempo de su canción (o puede funcionar de forma independiente) y tiene la opción de elegir entre varios 'patrones' (arriba, abajo, arriba/abajo, aleatorio, etc.) en un rango máximo de cuatro octavas.

Con cada acceso del V-Station con sus propias posibilidades de arpegiación sincronizadas entre sí, puede crear increíbles paisajes melódicos e impresionantes ritmos.

#### **Portamento**

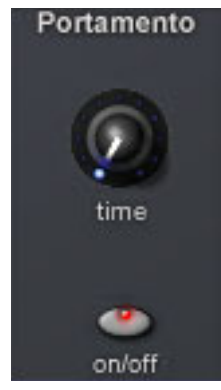

Con el control de portamento puede añadir ligadura entre las notas para recrear la función de 'deslizamiento' del Roland TB303™ o añadir una autenticidad extra a las simulaciones de sintetizadores tradicionales.

Puede usar esta función de portamento tanto monofónica como polifónicamente.

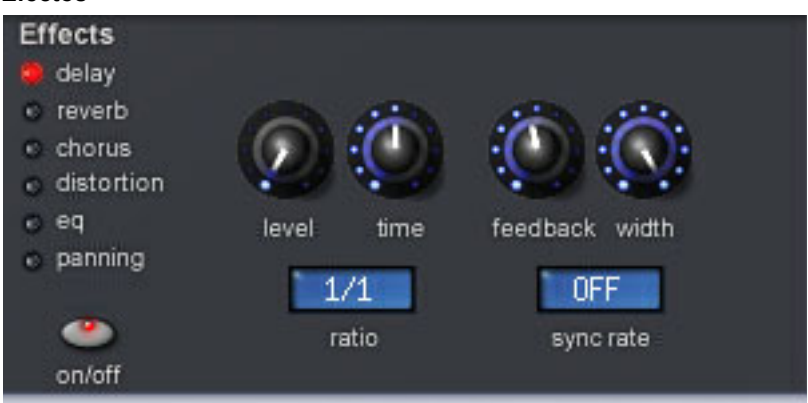

#### **Efectos**

Aunque es muy sencillo añadir efectos al V-Station en su programa secuenciador, los propios multiefectos internos del V-Station conforman una parte integral de los propios sonidos.

El V-Station ofrece una amplia gama de efectos de retardo / eco, distintos tipos de reverb, chorus/flanger/modulador de fase, distorsión, EQ y autopanorama, pudiendo usar todos ellos de forma simultánea. Estos efectos pueden ser sincronizados a la señal de reloj MIDI entrante si quiere.

Evidentemente, cada acceso puede usar su propio bloque de multiefectos, pero tenga en cuenta que estos efectos tendrán un impacto directo sobre la capacidad de CPU disponible. Si observa que se queda corto de potencial CPU, puede recuperar parte de ese potencial desactivando algunos efectos con el interruptor ON/OFF.

### **Selección de programas**

El V-Station viene de fábrica con 400 posiciones de memoria para programas, de las cuales las primeras 200 están ocupadas por presets de fábrica.

Puede elegir y escuchar estos presets simplemente haciendo clic sobre los botones PROGRAM arriba/abajo que están a la izquierda de la LCD en la parte inferior izquierda de la pantalla. No dude en ir pasando por ellos para ver de lo que es capaz su V-Station. Entre estos presets encontrará una amplia gama de bajos sintetizados, sonidos pad o amortiguados, arpegiadores y otros sonidos bien diferenciados con los que trabajar. En cualquier momento puede retocar estos sonidos para crear y grabar los suyos propios.

#### **Grabación o registro de programas**

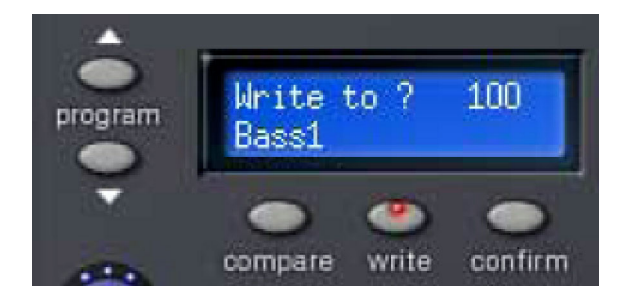

Si realiza algún tipo de cambio en un sonido y le gusta el sonido resultante, seguro que querrá conservar dicho sonido. Puede conseguir esto fácilmente haciendo clic en el botón WRITE que está debajo de la LCD. En pantalla aparecerá un mensaje que le pedirá que elija una posición de la memoria:

Si quiere sobregrabar los datos encima del sonido existente, simplemente haga clic en CONFIRM - el sonido modificado será registrado en la posición activa. Si quiere grabar el sonido en una posición distinta (conservando de esa forma el sonido original en su posición), utilice los botones PROGRAM arriba/abajo, elija la memoria de destino y haga clic de nuevo en el botón WRITE.

Para cancelar la operación de grabación, simplemente pulse WRITE de nuevo. Cuando esté editando un sonido, puede comparar su modificación con el sonido original simplemente pulsando sobre el botón COMPARE.

#### **Carga y grabación de bancos**

La mayoría de los programas secuenciadores le permiten cargar y grabar bancos de sonidos. Esto resulta útil si quiere crear su propia biblioteca de sonidos lo que le permite, por ejemplo, crear un grupo de sonidos 'techno' en su V-Station - pudiendo grabar esos sonidos en un banco llamado "Techno". También puede ser que cree una serie de simulaciones de sintetizadores 'tradicionales' - y de nuevo, podrá grabar estos sonidos en un banco llamado "tradicional". O... lo que quiera; después puede recargar esos bancos de sonidos en su V-Station en cualquier momento. De esta forma, puede crear su propia biblioteca de sonidos V-Station.

También es muy probable que encuentre en Internet bancos de sonidos que pueda descargar y usar en su V-Station. Consulte la documentación de su programa secuenciador para más detalles acerca de la carga y grabación de bancos.

NOTA: Hemos utilizado el término 'banco' para describir un grupo de sonidos que pueden ser cargados / grabados en un plug-in. Los distintos tipos de programas secuenciadores usan una terminología distinta para hacer referencia a lo mismo.

#### **Notas generales acerca de la carga / grabación**

Por lo general hay tres formas de cargar y grabar elementos en su secuenciador. En un nivel superior, puede grabar la canción. Esto no solo grabará la música sino también la configuración activa del V-Station. Cuando vuelva a cargar después la canción, los sonidos del V-Station también serán recargados. Incluso si ha editado la canción, la versión editada será cargada de nuevo cuando vuelva a abrir la canción.

En el nivel siguiente, puede grabar (o 'registrar') sonidos individuales en la memoria 'interna' del V-Station. De esta forma, siempre que use el V-Station en cualquier canción, podrá usar los sonidos que haya editado / creado.

No obstante, una vez que haya comenzado a crear montones de sonidos propios, lo más normal es que quiera grabarlos como un banco (o de la forma en que sea llamada ese tipo de estructura en su secuenciador) pudiendo cargarlos en el V-Station por separado desde la canción. Para ilustrar esto, suponga que está trabajando en una canción y que no encuentra el sonido adecuado. Puede cargar entonces un banco de sonidos distintos en el V-Station desde el que tendrá acceso a 400 sonidos distintos. De todas formas, no deje que todo esto le confunda - la mayor parte del tiempo, simplemente insertará acceso al V-Station en su canción, elegirá sonidos según le interese (puede que incluso los retoque para adaptarlos a su canción) y después simplemente grabará el fichero de secuencia de la canción. Cuando cargue de nuevo esa canción, los accesos al V-Station serán cargados junto con los sonidos que haya elegido / editado. Las opciones WRITE y SAVE BANK sirven para más cosas que para crear una biblioteca de sus propios sonidos.

#### **Edición de sonidos en el V-Station**

El panel (o paneles) del V-Station pueden ser editados de una forma muy parecida a como haría en el panel trasero del K-Station real. Simplemente desplace su ratón hasta el control que quiera cambiar - el parámetro elegido y su valor aparecerán en la LCD:

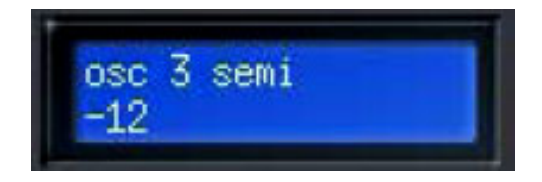

Haga clic en el control elegido y mueva el ratón hacia arriba o abajo. Conforme mueva el control, el valor en pantalla cambiará.

Los interruptores pueden ser activados / desactivados simplemente haciendo clic sobre ellos.

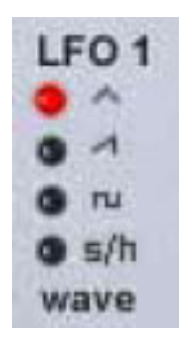

Además, puede hacer algunas elecciones como la de formas de onda de LFO u oscilador, octava de oscilador, pendiente del filtro, etc. haciendo clic directamente sobre sus LEDs.

Otros parámetros como los que le mostramos aquí abajo son ajustados eligiendo un elemento en un menú desplegable.

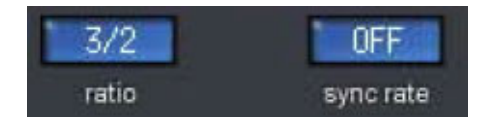

Haga clic y mantenga pulsado el botón en esos casos para hacer su selección desplazándose por la lista desplegable y soltando el botón del ratón en el valor que quiera elegir.

Si dispone de un ratón que esté equipado con una rueda de desplazamiento, puede usar esta rueda para hacer ajustes más rápidos en los paneles.

Cuando el cursor esté encima de un mando giratorio o uno deslizante, simplemente use la rueda para cambiar y ajustar el valor - no hace falta que haga clic... solo coloque el cursor sobre el control y mueva la rueda del ratón. También puede usar esta rueda de desplazamiento con los menús desplegables... coloque sencillamente el ratón sobre el menú desplazable y gire la rueda para elegir el valor.

#### **Notas acerca de la sincronización a la señal de reloj MIDI**

Por defecto, el V-Station está ajustado para sincronizarse al tempo del secuenciador y por defecto también, el arpegiador está ajustado para sincronizarse a una fuente de reloj externa. Esto es lógico - cuando active su arpegiador (o cuando elija un sonido que use el arpegiador), este se sincronizará automáticamente al tempo de la canción con la que esté trabajando. Evidentemente, puede ajustar la velocidad del arpegiador como divisiones del tempo (p.e. mitad del tempo, doble del tempo, etc.). Si desactiva la sincronización de reloj exterior en la página GLOBAL (cambiándolo a INTERNAL), podrá usar el arpegiador de forma independiente al tempo de la canción a la velocidad que ajuste con el control TEMPO del arpegiador que está en la página EXTRA.

Además, puede ajustar los efectos y los LFOs para que se sincronicen al tempo de la canción y/o al arpegiador. Puede hacer esto ajustando SYNC RATE a cualquiera de los valores de división (16th, 8th, etc.).

Cuando el parámetro SYNC para los LFOs y/o los efectos sincronizables esté ajustado a OFF, el efecto funcionará de forma independiente con su velocidad determinada por los diversos ajustes de velocidad y/o retardo. Si ajusta la sincronización a INTERNAL en la página GLOBAL, si cualquiera de los efectos o LFOs está ajustado a Sync, se sincronizarán al reloj independiente del arpegiador. El siguiente diagrama de bloques (muy simplificado) debería aclararle algo todo esto.

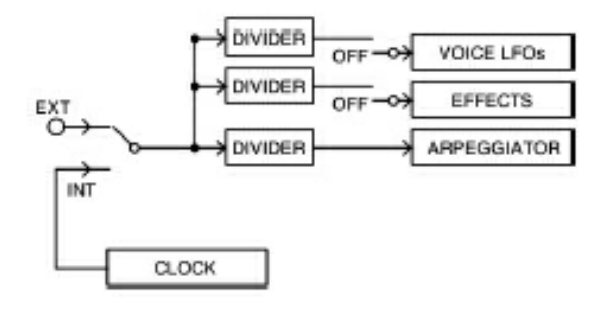

Evidentemente, cada LFO tiene sus propios ajustes de sincronización y división para que pueda ajustar la sincronización, así como ocurre también con los efectos. De esa forma, algunos efectos y LFO pueden ser sincronizados a una fuente mientras que puede hacer que otros funcionen por libre sin estar sincronizados a nada.

#### Otras páginas

Aunque la mayoría de las funciones del V-Station se encuentran en el panel MAIN, existen otros parámetros menos usados y más específicos en otras subpáginas. Puede elegir estas subpáginas en la parte superior derecha de la pantalla:

Simplemente haga clic en estos botones para acceder a las otras páginas. Puede encontrar una breve descripción de ellas en las páginas siguientes.

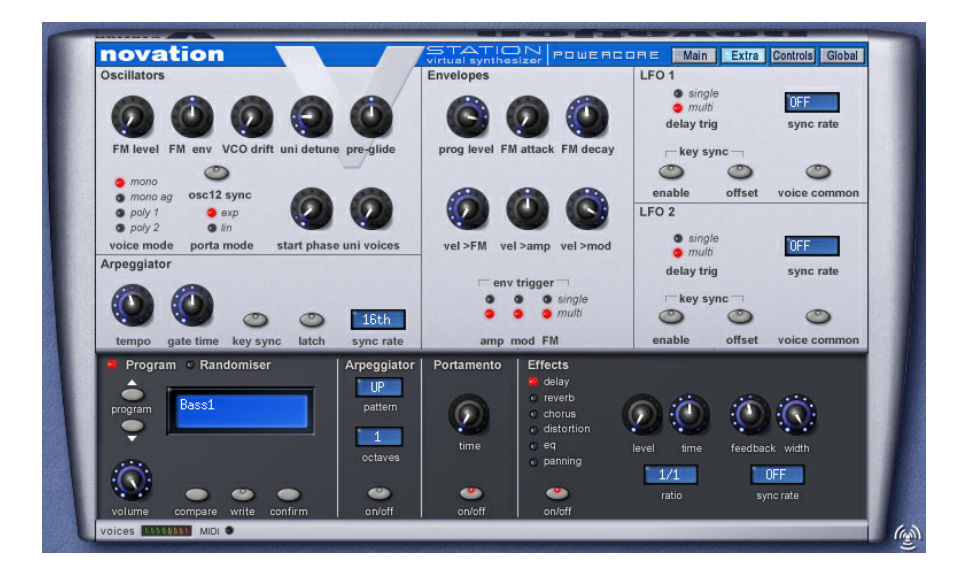

En esta página puede configurar los valores de algunos parámetros no muy usados para el control de los osciladores, LFO, envolventes y arpegiador. Para más detalles de los controles que le ofrece esta página, consulte los documentos en formato PDF que vienen en el CD-ROM de instalación.

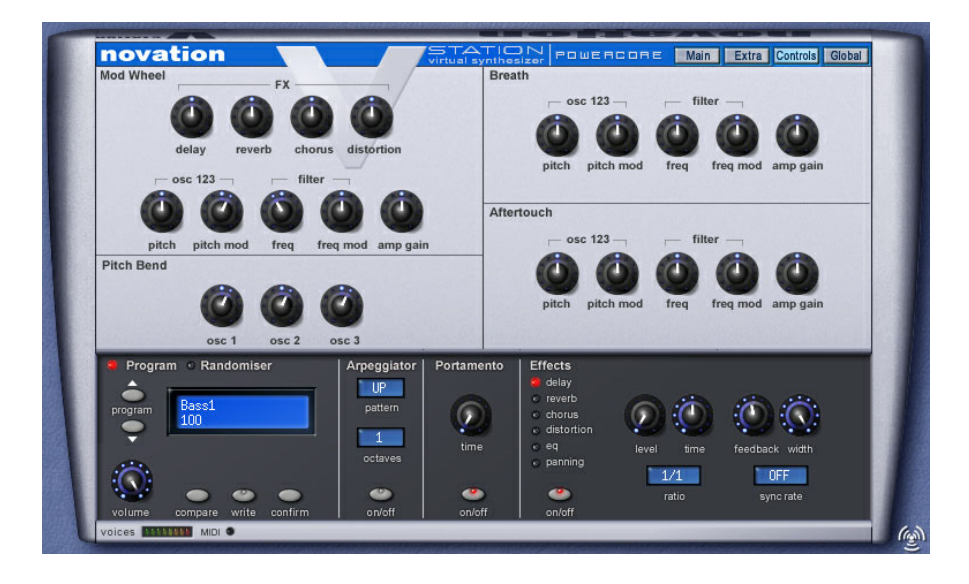

Aquí puede ajustar la forma en que distintos controladores como la rueda de inflexión tonal, la rueda de modulación, el after-touch o el control de soplo pueden controlar el tono, el corte de filtro, balance de efectos, etc... para controlar su interpretación. Para saber más detalles de los controles que puede gestionar desde esta página, consulte el manual de instrucciones que viene dentro del CD-ROM de instalación.

#### **PAGINA GLOBAL**

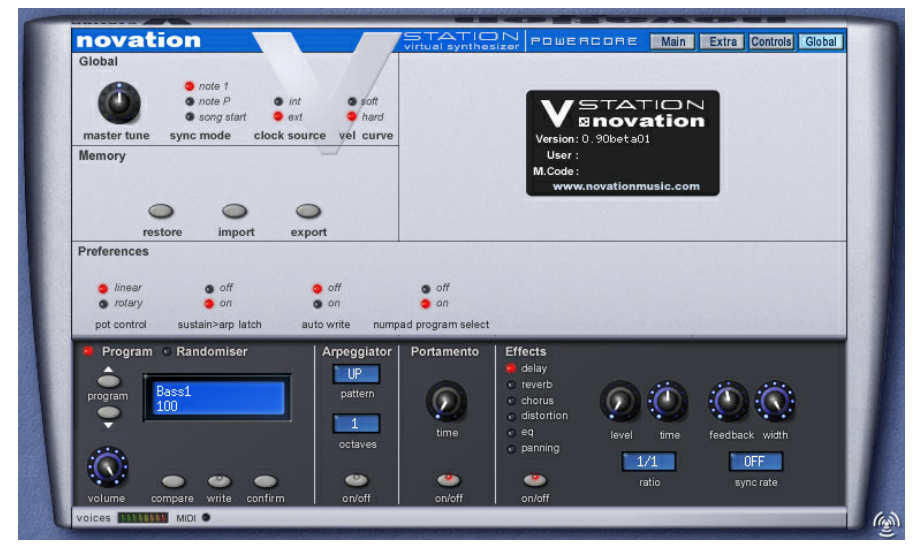

En esta página puede ajustar los parámetros que afectan a todo el V-Station de forma global como la AFINACION MASTER, fuente de señal de reloj (interna o externa), curva de velocidad y otros similares. En esta página también podrá restaurar los presets de fábrica así como importar sonidos desde un K-Station 'real'. También podrá exportar sonidos que vaya a usar en un K-Station físico. Si quiere saber más detalles sobre las funciones incluidas en esta página, consulte los archivos PDF que vienen en el CD-ROM de instalación.

#### **Conclusión**

Aquí termina nuestro resumen del plug-in V-Station PowerCore. Incluso si no llega a consultar el manual de instrucciones completo que se incluye en el CD-ROM, la simple experimentación con este plug-in ya le dará una amplia gama de posibilidades creativas.

No obstante, para comprender mejor todas las posibilidades que le ofrece el V-Station, le recomendamos que dedique un tiempo a leer los documentos en formato PDF que se incluyen en ese CD-ROM. En ellos no solo encontrará más detalles acerca de las funciones del V-Station sino también un curso resumido sobre la síntesis analógica. Ya para finalizar, todo el equipo que ha estado implicado en la creación y distribución de este plug-in V-Station PowerCore, queremos agradecerle una vez más que lo haya comprado - esperamos que disfrute con él durante mucho tiempo.